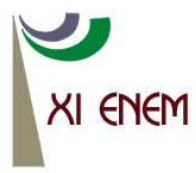

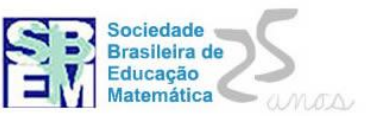

# **INVESTIGANDO O NÚMERO DE DIAGONAIS DE UM POLÍGONO UTILIZANDO O GEOGEBRA: UM RELATO DE TAREFA**

*Cecília Caramés Universidade Federal da Bahia [ccarames@uol.com.br](mailto:ccarames@uol.com.br)*

> *Jamille Vilas Boas Instituto Federal da Bahia jamille@ifba.edu.br*

## **Resumo:**

Este relato descreve e analisa a aplicação de uma tarefa que tem como objetivo investigar o número de diagonais de um polígono. Para isso, foi utilizado o *software* matemático Geogebra. A tarefa foi desenvolvida em uma turma de 9º ano de um colégio estadual da Bahia, composta por 38 alunos com idades entre 13 e 14 anos. A utilização do *software* e o modo como à aula foi conduzida foram fundamentais durante todo o processo, pois permitiram que os alunos levantassem conjecturas além das que estavam propostas na tarefa.

**Palavras-chave:** Investigação; Geogebra; Número de diagonais.

## **1. Introdução**

É possível identificar, no âmbito da Educação Matemática, propostas pedagógicas que buscam extrapolar o chamado ensino de matemática tradicional. O ensino tradicional pode ser caracterizado por uma sequência que se inicia na exposição de um conteúdo, seguida da apresentação de técnicas de resolução de exercícios e, por fim, a própria resolução de exercícios por parte dos alunos (ALRØ; SKOVSMOSE, 2002). Propostas que extrapolam este ensino, por sua vez, em que a prática pedagógica enfatiza a investigação e a exploração de ideias matemáticas pelos alunos, são denominadas por AlrØ e Skovsmose (2002) como "cenários para investigação". Os cenários para investigação se relacionam à abordagem de situações-problema em que os alunos não possuem esquemas prontos, tendo que desenvolver suas próprias estratégias e testá-las como possibilidades de solução (ALRØ, SKOVSMOSE, 2002).

> Um cenário para investigação é aquele que convida os alunos a formularem questões e procurarem explicações. O convite é simbolizado pelo "O que acontece se...?" do professor. O aceite dos alunos ao convite é simbolizado por seus "Sim, o que acontece se...?". Dessa forma, os alunos se envolvem no processo de exploração. O "Por que isto...?" do professor representa um desafio e os "Sim, por que isto...?" dos alunos

indicam que eles estão encarando o desafio e que estão procurando explicações (SKOVSMOSE, 2000, p. 73).

Este trabalho, dessa forma, relata e analisa a aplicação de uma tarefa alinhada a um cenário para investigação, em que se busca dos alunos a exploração e o desenvolvimento de estratégias próprias para investigar o número de diagonais de um polígono qualquer. Por tarefa, entendemos um segmento da aula dedicada ao desenvolvimento de uma ideia matemática particular, esta pode envolver vários problemas relacionados ou um único problema mais complexo (STEIN; SMITH, 2009). Para isso, foi utilizado como ferramenta o *software* matemático Geogebra<sup>1</sup>.

O Geogebra é um *software* livre e gratuito, desenvolvido pelo austríaco prof. Dr. Markus Hohenwarter, em 2001, e destina-se ao ensino de Geometria, Álgebra e Cálculo (SOARES, 2012; KOLODZIEISKI, 2011). Além das ferramentas de geometria dinâmica, o *software* oferece um suporte à entrada de equações e coordenadas, permitindo duas representações de um mesmo objeto que interagem entre si. Sendo assim, o Geogebra possibilita a relação entre as representações algébricas e geométricas (SOARES, 2012).

Segundo Kolodzieiski (2011) a utilização de *softwares* como o Geogebra, na sala de aula, amplia as possibilidades de investigação ao favorecer características dinâmicas em diversos tipos de representações. Ao propor uma tarefa no Geogebra, dessa forma, o professor pode procurar despertar nos alunos o interesse pela matemática e pela exploração, visto que o uso de computadores nas aulas pode chamar a atenção dos educandos, tornando as aulas mais atrativas. O aluno pode dar maior significado às ideias matemáticas, já que estas "se tornam" mais palpáveis e visualizáveis (KOLODZIEISKI, 2011). Neste sentindo é que propomos este *software* como ferramenta para a tarefa relatada e analisada neste trabalho, como veremos a seguir.

### **2. A tarefa**

 $\overline{1}$ 

A tarefa (em anexo), cuja aula de implementação estamos relatando, compõe um material curricular educativo<sup>2</sup> elaborado pelo Observatório da Educação Matemática da

Anais do XI Encontro Nacional de Educação Matemática – ISSN 2178-034X Página 2

<sup>1</sup> Disponível em português, e várias outras línguas, no endereço eletrônico http://www.geogebra.org/cms, o qual pode ser baixado para utilizá-lo diretamente no computador sem a necessidade de estar conectado à internet.

 $2$  Um material curricular educativo é aquele que visa promover tanto a aprendizagem do aluno quanto a do professor (REMILLARD, 2005).

Bahia<sup>3</sup>. O objetivo desse grupo é, além de elaborar esses materiais, implementá-los em sala de aula para, em seguida, analisar aspectos inerentes à sua aplicação. O projeto teve início em 2011, e esta em fase de análise com os materiais do primeiro ciclo de elaboração, que versou sobre tópicos da Geometria. Em caso particular, essa tarefa objetivou conduzir os alunos a: identificar as diagonais de um polígono, bem como determinar sua quantidade; generalizar o número de diagonais de um polígono convexo qualquer.

Como parte da tarefa, há também um tutorial do Geogebra, contendo as principais ferramentas deste *software* que são utilizadas durante a aula. O intuito é que possíveis dúvidas na manipulação do *software* não se constituíssem um empecilho para a resolução do que a tarefa propunha.

Durante a aula, os alunos foram convidados a fazer a tarefas desde a construção de polígonos até à formulação de uma generalização que permitisse indicar o número de diagonais num polígono qualquer. Essa generalização foi apoiada pelo preenchimento de uma tabela (questão 3) que solicitava dados como nome do polígono e número de diagonais, por exemplo. A ideia nesta configuração da tabela era auxiliar os alunos a conjecturarem sobre o que ocorre com a quantidade de diagonais à medida que o número de lados aumenta. Com isso, por meio das respostas dadas no preenchimento da tabela aliadas à construção dos polígonos no Geogebra, os alunos eram desafiados a encontrar uma relação entre o número de lados e o número de diagonais em cada vértice.

## **3. O contexto**

 $\overline{1}$ 

A tarefa aqui relatada foi aplicada numa turma do 9º ano do Ensino Fundamental de uma escola da rede pública estadual da Bahia. A escola possui um laboratório de informática com 15 computadores. Como a turma era composta por 38 alunos, a professora os dividiu em grupos contendo de dois a três alunos, de modo a propiciar que todos os alunos manipulassem o *software*.

<sup>3</sup>O Observatório da Educação Matemática na Bahia (OEM-Bahia) é um projeto de pesquisa e desenvolvimento, no âmbito do Programa Observatório da Educação da Coordenação de Aperfeiçoamento de Pessoal de Nível Superior (CAPES) e do Instituto Nacional de Estudos e Pesquisas Educacionais Anísio Teixeira (INEP), com o propósito de desenvolver materiais curriculares educativos sobre tópicos de matemática para os anos finais do ensino fundamental e investigar as repercussões destes materiais no saberfazer de professores que tomam contato com eles. A equipe do projeto é composta por estudantes da graduação e pós-graduação, pesquisadores e professores que ensinam matemática na educação básica.

Os critérios de escolha da turma perpassam pela disponibilidade dos alunos de participar da pesquisa e a familiarização destes em relação ao Geogebra. Cabe salientar que essa familiarização prévia sempre é uma estratégia utilizada pela professora da turma e também primeira autora desse relato, que considera essa prática favorável a uma boa condução das tarefas que utilizam esse *software*. Além disso, esse processo de familiarização foi realizado nas duas aulas que antecederam a implementação da tarefa.

Após as duas aulas de manipulação do *software* e desenvolvimento da tarefa, foram necessárias mais duas para sistematizar as discussões levantadas nessas aulas. Ou seja, foram necessárias, ao todo, seis aulas, sendo assim utilizadas: duas para familiarização com o software; duas para implementar a tarefa no laboratório de informática; e, as duas últimas, para sistematizar as discussões.

## **4. A aplicação da tarefa e sistematização das discussões**

Esta seção discorrerá sobre a aplicação da tarefa e sobre a sistematizar das discussões da aula e desse modo, será escrita na primeira pessoa do singular, já que é a voz da primeira autora, professora da classe em que a aula foi realizada, vejamos:

No dia escolhido para a implementação da tarefa, levei os alunos para o laboratório e solicitei que se organizassem em grupos. Comecei uma conversa informal sobre a tarefa e, em seguida, entreguei a cada aluno a tarefa impressa juntamente com o tutorial. Mesmo tendo feito uma aula de apresentação, considerei que o tutorial deveria ser fornecido aos alunos para que os mesmos pudessem consultá-lo se sentissem necessidade. Fiz uma leitura da tarefa com os alunos e, em seguida, solicitei que a iniciassem.

Na primeira questão, foi solicitado que os alunos seguissem o roteiro de orientações que receberam e desenhassem polígonos regulares ou irregulares no Geogebra nomeando os vértices, percebi que alguns alunos não sabiam a diferença entre polígonos regulares e irregulares e nem o conceito de vértice, pois muitos questionaram sobre isso, perguntando se era para desenhar "*torto ou certinho*" e chamando vértice de ponto. Nesse momento, aproveitei a e associei a fala "*torto*" aos polígonos irregulares, e "*certinho"* aos regulares assim, assim valorizando a fala dos alunos, aproveitei para apresentar a linguagem matemática escolar. Em seguida todos os grupos construíram os polígonos com tranquilidade.

A segunda questão demandava traçados de segmentos ligando os vértices não adjacentes. Então eu perguntei a eles:

*Professora – Todo mundo sabe o significado disso?* 

*Alunos – Adjacente? É?*

Como os alunos titubearam demonstrando não saber do que se tratava, eu fiz a devida intervenção:

*Professora – São aqueles que são vizinhos, tá? Por exemplo, o triângulo que você tem desenhado aí, o polígono de três lados que eu já vi. O que é que vocês acham: os vértices aí são vizinhos?*

*Alunos – São, são*

*Professora – Por quê? Por que os segmentos se ligam uns aos outros. Mas no quadrilátero? Todos os vértices são vizinhos?* – Voltei a instigar a curiosidade deles.

*Alunos – Não.* 

Dessa vez os alunos demonstraram mais segurança ao responder. Perguntei sobre uma imagem específica e eles continuaram respondendo corretamente. A partir daí, decidi fazer a intervenção para sistematizar o que foi investigado por eles e apresentei a definição:

*Professora – Então esses vértices chamados vizinhos são os vértices adjacentes.*

Na terceira questão da tarefa foi apresentada uma tabela cuja primeira coluna indicava o número de lados de cada polígono e pedia que eles preenchessem os nomes e o número de diagonais. Durante a construção dos polígonos, alguns alunos perceberam que se colocassem o mouse sobre os polígonos já construídos o Geogebra informava o nome, mas nem todos os polígonos eram nomeados pelo *software*, então me perguntaram o que fazer, pois não sabiam o nome. Pedi que tentassem nomear relacionando o número de lados ou de ângulos, mas eles não conseguiram e decidiram pesquisar na *internet*. Nesse momento não vi nenhum inconveniente a pesquisa dos nomes na *internet,* mas depois percebi que poderia ter insistido mais para que tentassem descobrir os nomes dos polígonos sem o auxílio da *internet*.

A quarta questão provocou certa inquietação, pois perguntava quantas diagonais teria um polígono de 10, 20 e 30 lados e deixava livre o uso do *software* para responder a essa pergunta. Nessa questão eles perguntaram muito, pois não sabiam como iriam responder sem utilizar o Geogebra. Muitos usaram o *software* para desenhar e tentar contar, mas considerou impossível. Apenas um aluno contou manualmente. Outros pesquisaram na *internet* e responderam ao item sem muita preocupação. Mais uma vez a internet acabou atrapalhando a investigação, pois eles se acomodam em buscar respostas imediatas. Apenas a equipe composta por Fernanda<sup>4</sup>, Júlia e Marisa tentaram descobri uma forma de contar, que segundo elas, poderia ficar mais fácil. Elas traçaram os polígonos solicitados e as diagonais referentes a um vértice de cada polígono. Elas perceberam assim, a relação de que o número de diagonais que saem de cada vértice corresponde ao número de lados menos 3. Dessa forma elas calcularam, o número de lados multiplicado pelo número de diagonais que saem de um vértice daquele polígono e dividiram por dois, pois cada diagonal seria contada duas vezes, respondendo a questão.

A quinta questão perguntava se existe alguma relação entre o número de lados e o número de diagonais. Dois grupos consideraram que a relação existia, mas apenas no pentágono, pois tinha o mesmo número de diagonais e de lados. Dois grupos entenderam que era para explicar como fazer a contagem do número de diagonais. Três grupos consideraram que o tempo foi insuficiente para concluir a tarefa, mas disseram que não tinham entendido também. Mesmo assim, quatro grupos conseguiram identificar a relação. Nessa questão acredito que faltou solicitar que os alunos observassem a tabela com mais atenção para que pudessem perceber a multiplicação.

Na sexta e última questão, apenas três grupos se aproximaram da resposta. Em um deles havia uma aluna que estava aplicando a fórmula  $\frac{d}{n} = \frac{n(n-3)}{2}$  para resolver o item 4, então perguntei como ela chegou àquela expressão. Ela me respondeu que já conhecia a fórmula, pois a professora do 8º ano já havia ensinado e ela já havia usado para calcular as diagonais de um polígono. Diante disso, questionei:

## *Professora – Você sabe o porquê da existência dos números 3 e 2 nessa expressão? Eliza – Não*.

Então sugeri que tentasse descobrir observando o que ela já havia construído. A sugestão foi aceita e esse grupo resolveu o item com sucesso, explicando que o 3 na fórmula é porque subtraía os vértices vizinhos e o próprio vértice; e o 2 é porque as diagonais eram contadas duas vezes, então tinha que dividir por dois. Elas investigaram através dos desenhos que elas haviam construído anteriormente.

Os outros dois grupos utilizaram um processo diferente. Eles contaram às diagonais que saiam de cada vértice e multiplicaram pelo número de lados. Em seguida, dividiram por dois ao perceberem que as diagonais eram contadas duas vezes. Sugeri que

1

<sup>4</sup> Os nomes dos alunos citados neste relato são todos pseudônimos.

Anais do XI Encontro Nacional de Educação Matemática – ISSN 2178-034X Página 6

verificassem se isso valia para qualquer quantidade de lados, mas mesmo com a intervenção, não conseguiram escrever a expressão. A aluna Fernanda que já vinha desenvolvendo os cálculos na questão quatro é um exemplo como mostra à figura 1.

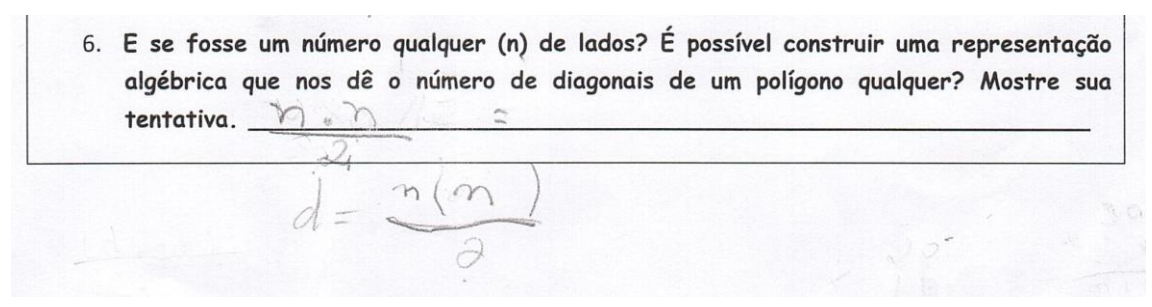

#### Figura 1 – Questão 6

Embora a aluna tenha demonstrado desenvoltura nas questões anteriores, descrevendo e justificando a relação entre o número de lados e o número de diagonais, ela apresenta dificuldade para escrever algebricamente a relação solicitada nessa questão. Isso denota que existe uma dificuldade ao lidar com a linguagem algébrica. Além disso, como muitos alunos indicaram não conseguir fazer essa questão, uma possibilidade é que o professor apresente essa expressão algébrica no momento da sistematização da aula.

Em casos como esse, o professor pode solicitar que os alunos testem a expressão substituindo valores com o objetivo de verificar se a expressão está correta. Quando terminou o horário da aula, ainda existiam grupos tentando responder à última questão. Eles reclamaram dizendo que o tempo foi pouco. Considero procedente essa queixa, pois seria ainda mais produtivo se tivéssemos, no mínimo, mais uma aula para a aplicação da tarefa.

Na aula seguinte, foi realizado o fechamento da tarefa. Perguntei a opinião deles sobre a aula e todos disseram que foi muito boa. Então, comecei a comentá-la, desenhei os polígonos e suas diagonais no quadro, os alunos começaram a participar fazendo suposições e questionamentos. Um deles fez a seguinte pergunta:

*Aluno – Professora, a senhora percebeu que à medida que aumenta o número de lados do polígono, aumenta uma diagonal em cada vértice?*

*Professora –* N*ão havia percebido isso. Será que usando isso eu poderia contar quantas diagonais tem num polígono de 10 lados?* 

Minha reação foi de surpresa para que eles sentissem que a investigação feita por eles merecia ser valorizada. Percebi que se sentiram motivados e começaram a calcular e fizemos os cálculos juntos. Coloquei no quadro como acontecia:

*– De cada vértice do triângulo sai 0 diagonal, do quadrilátero sai 1, do pentágono saem 2. –* Fui fazendo até chegar ao decágono, que saiam 7. Então perguntei:

*– E se o polígono tivesse 100 lados, como faríamos para saber quantas diagonais saem de cada vértice?*

Nesse momento, uma aluna perguntou se podia multiplicar por 10 o número de diagonais do decágono. Diante disso, aproveitei e solicitei a uma das alunas do grupo que desenvolveu o cálculo das diagonais para ir à lousa e mostrar o processo que ela havia utilizado durante a tarefa. Então, eu utilizei esse processo para calcular o polígono de 100 lados e descobrimos que saem 97 diagonais de cada vértice. Assim, a maioria percebeu que diminuía sempre 3 do número de lados.

A discussão foi muito boa nessa aula. Fiquei satisfeita com os resultados alcançados. A utilização do *software* foi fundamental durante todo o processo, pois permitiu que os alunos levantassem conjecturas além das que estavam propostas na tarefa. Pude perceber que eles se sentiram mais à vontade para questionar. Acredito também que a percepção deles acerca dos conhecimentos matemáticos foi modificada, pois na aula de sistematização eles fizeram intervenções com segurança e propriedade. Pude perceber nessa tarefa que uma mudança de ambiente e de metodologia numa aula de Matemática pode fazer a diferença e despertar o interesse e a motivação dos alunos, além de promover o desejo de aprender novos conceitos.

### **5. Considerações finais**

É possível observar que conduzir os alunos a questionamentos cujas respostas podem ser encontradas por meio de construções geométricas no Geogebra até conjecturas por meio de cálculos, constituiu uma estratégia que permitiu o envolvimento deles ao longo da tarefa. Isso ficou evidenciado por meio de uma dupla de meninas que já conhecia a expressão algébrica utilizada para determinar o número de diagonais de um polígono. No entanto, a professora utilizou a estratégia de desafiá-las a investigar o porquê da divisão por dois e da subtração por três na expressão  $d = \frac{n(n-3)}{2}$ . Essa estratégia possibilitou aproveitar o conhecimento prévio das alunas em relação a esse conteúdo e mostrar-lhes que sempre é possível saber um pouco mais daquilo que elas pensavam que já conheciam tudo.

Chamamos a atenção, entretanto, que o uso do Geogebra na sala de aula não implica necessariamente na constituição de um cenário para investigação. O uso do software não é determinante para o envolvimento dos alunos na exploração de ideias matemáticas (KOLODZIEISKI, 2011). Para isso, durante a aplicação da tarefa, a professora tinha uma preocupação constante em envolver os alunos na aula, questionandoos acerca de tópicos que possibilitavam que eles falassem a partir do que observavam na manipulação do *software*.

Desta forma, concluímos que uma aula pode tornar-se mais significativa para os alunos quando alia um recurso manipulativo, como um software, por exemplo, a uma estratégia de ensino que propicie investigações matemáticas. Cabe salientar que a condução da aula pode ser feita de maneira instigadora para que os alunos sintam-se desafiados a comprovar possíveis conjecturas levantadas por eles mesmos. Portanto, essa experiência educacional poderá ajudar muitos professores a planejar suas ações e terem novas práticas pedagógicas relacionadas aos cenários para investigação.

### **6. Agradecimento**

Este trabalho foi escrito como parte da nossa participação no Observatório da Educação Matemática na Bahia (OEM-Bahia). Agradeço aos demais membros pela oportunidade de trabalharmos em conjunto: Jonei Barbosa, Andreia Oliveira, Maiana Silva, Thaine Santana, Lilian Silva, Airam Prado, Wedeson Costa, Maria Rachel Queiroz, Flávia Santana, Helionete Boa Morte, Jamerson Pereira, Meline Melo, Ana Luiza Sampaio, Priscila Leite, Raimundo Nonato Silva Jr, Lúcia Lessa, Mércia Mota, Sofia Natividade, Thiago Lucena, Vanildo Silva e Wagner Aguiar.

## 7. **Referências**

ALRØ, H.; SKOVSMOSE, O. *Dialogue and learning in mathematics education: intention, reflection, critique.* Dordretch: Kluwer, 2002.

SKOVSMOSE, O. Cenários para Investigação. *BOLEMA – Boletim de Educação Matemática*. Rio Claro, n. 14, p. 66-91, set. 2000.

STEIN, M.H.; SMITH, M.S. Tarefas matemáticas como quadro para reflexão Da investigação à prática. *Educação e Matemática*, n 105, p. 22-28, 2009.

SOARES, L. H. Tecnologia computacional no ensino de matemática: o uso do Geogebra no estudo de funções. *1ªConferência Latino Americana de GeoGebra*, pp.LXVI - LXXX, 2012;

KOLODZIEISKI, J. F. O software GeoGebra como ferramenta para o ensino da matemática. *XIII CIAEM-IACME*, Recife, Brasil, 2011.

REMILLARD, J. T. Examining key concepts in research on teachers' use of mathematics curricula. *Review of Educational Research*, v. 75, n. 2, p. 211-246, 2005.

### **Anexo**

Vamos estudar alguns elementos de polígonos usando o *software* Geogebra. Siga as orientações do seu professor para a construção de polígonos. Registre os dados obtidos, desenvolva as ações e responda às questões a seguir:

- 1. Desenhe polígonos (regulares ou não) no Geogebra e nomeie os vértices.
- 2. Trace segmentos ligando os vértices que não são adjacentes.
- 3. De acordo com suas ações nos itens anteriores, faça os seguintes registros:

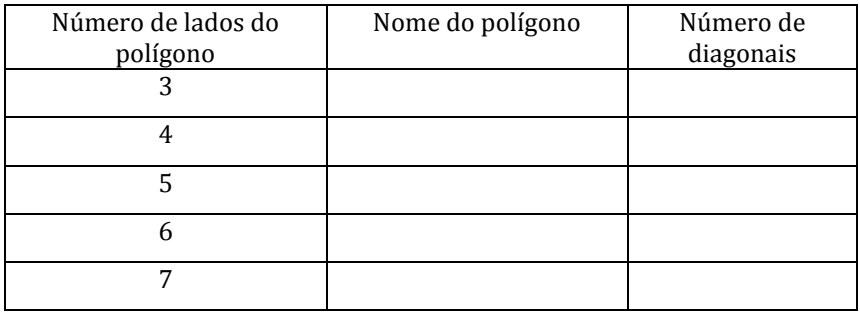

- 4. Se formássemos um polígono com 10 lados, quantas diagonais teríamos? E se o polígono tivesse 20 lados? E se fossem 30 lados?
- 5. Há alguma relação entre o número de lados e o número de diagonais ?
- 6. Como poderíamos expressar o número de diagonais de um polígono qualquer?